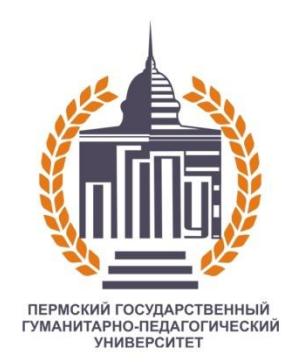

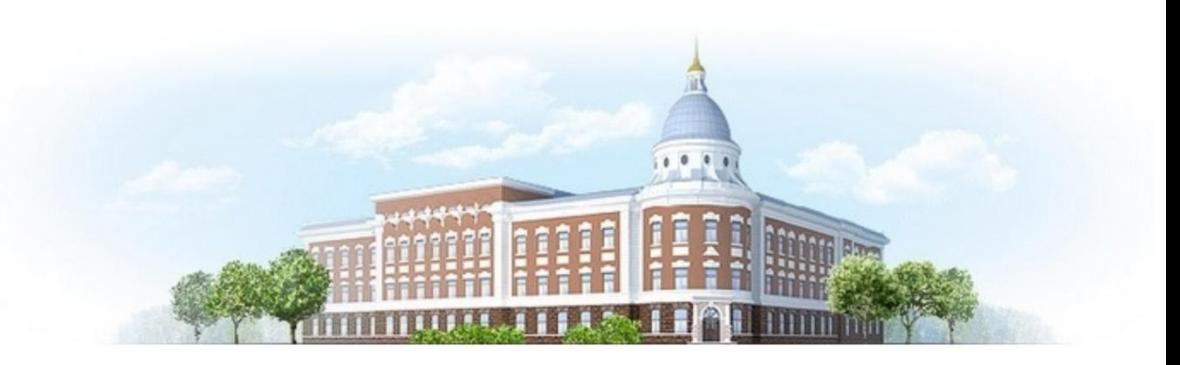

#### **МОДЕЛИРОВАНИЕ ОБЪЕКТОВ ВИРТУАЛЬНОЙ ЭКСПЕРИМЕНТАЛЬНОЙ УСТАНОВКИ ДЛЯ ЛАБОРАТОРНОЙ РАБОТЫ «РАСЧЕТ СОПРОТИВЛЕНИЯ ПРОВОДНИКА. УДЕЛЬНОЕ СОПРОТИВЛЕНИЕ» С ПРИМЕНЕНИЕМ 3D РЕДАКТОРА**

#### **BLENDER**

(средняя общеобразовательная школа, 8 класс)

Работу выполнил: студент 1247Б группы **Ярушин Александр Михайлович**

Научный руководитель: д-р пед. наук, профессор кафедры ПИ ИСиТ **Оспенникова Елена Васильевна**

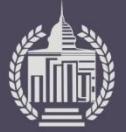

# Объект, предмет, цель проектно-исследовательской работы

*Объект проектно-исследовательской работы***:** моделирование, проектирование и разработка интерактивных виртуальных учебных моделей по физике.

*Предмет проектно-исследовательской работы***:** проектирование и разработка интерактивных учебных моделей по физике в трехмерной виртуальной среде с применением 3D редактора Blender.

*Цель работы***:** создание интерактивной 3D-модели установки для физического эксперимента «Расчет сопротивления проводника. Удельное сопротивление» (8 класс), разработка его цифрового дидактического сопровождения.

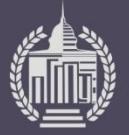

# Задачи работы

- 1. Обосновать необходимость применения объектов виртуальной учебной среды в обучении
- 2. Выполнить анализ цифровых образовательных ресурсов по теме «Расчет сопротивления проводника. Удельное сопротивление»
- 3. Разработать содержание цифрового учебного модуля «Расчет сопротивления проводника. Удельное сопротивление», включающего интерактивную учебную 3D-модель демонстрационного физического эксперимента
- 4. Дать характеристику технологии создания интерактивной модели физического эксперимента с применением 3D редактора Blender

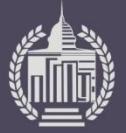

# Понятие «виртуальных объектов учебной среды»

**Современные объекты виртуальной учебной среды** – это объекты, созданные с помощью инструментов 3D моделирования, геометрические и визуальные свойства которых должны соответствовать объектам реального мира. Они необходимы для построения сцен, составляющие учебные виртуальные модули.

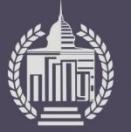

#### 3. Электрические явления

#### 3.16. Расчет сопротивления проводника. Удельное сопротивление. Реостаты

Выясним, как сопротивление проводника зависит от его длины. Включите в цепь проводники разной длины и сделайте вывод, как сопротивление проводника зависит от его длины.

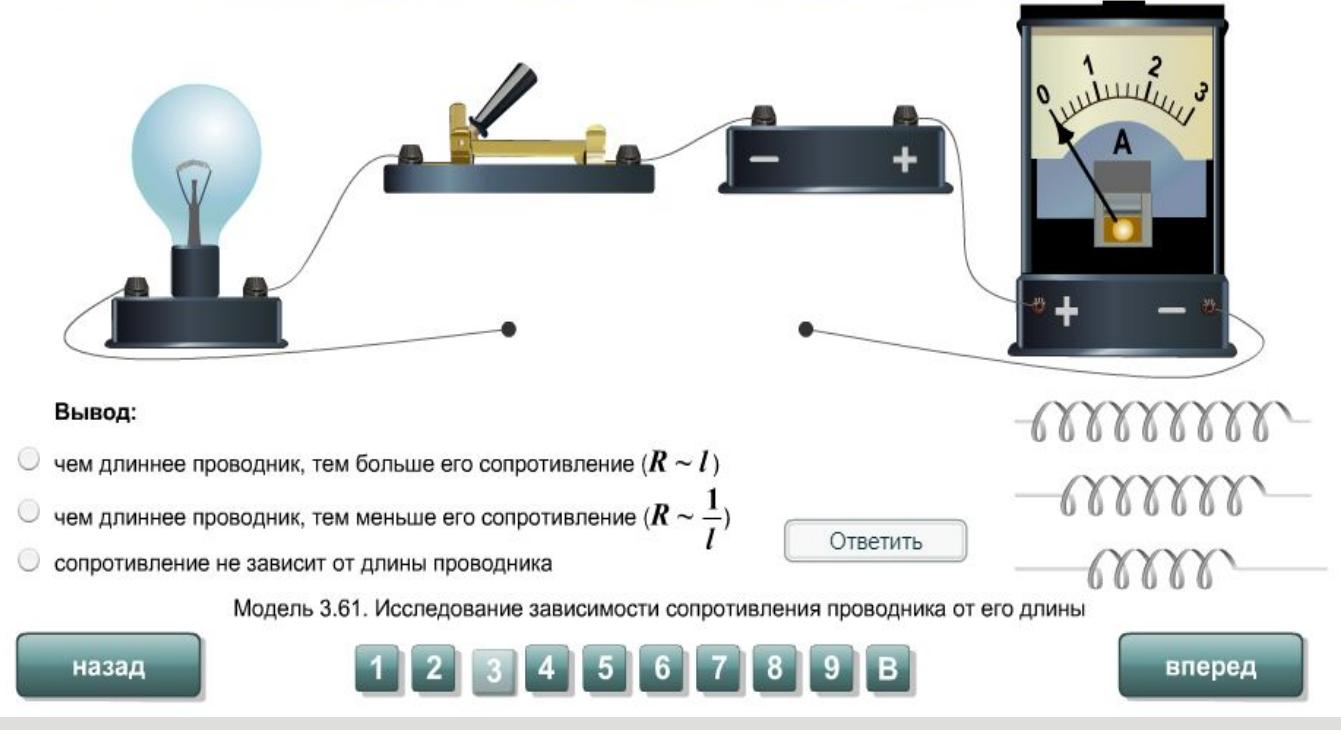

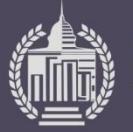

#### Сопротивление проводника

В эксперименте использовался проводник длиной 1 м и диаметром 2 мм. При напряжении на концах проводника 1 мВ сила тока в нем 112 мА. Из какого материала сделан проводник?

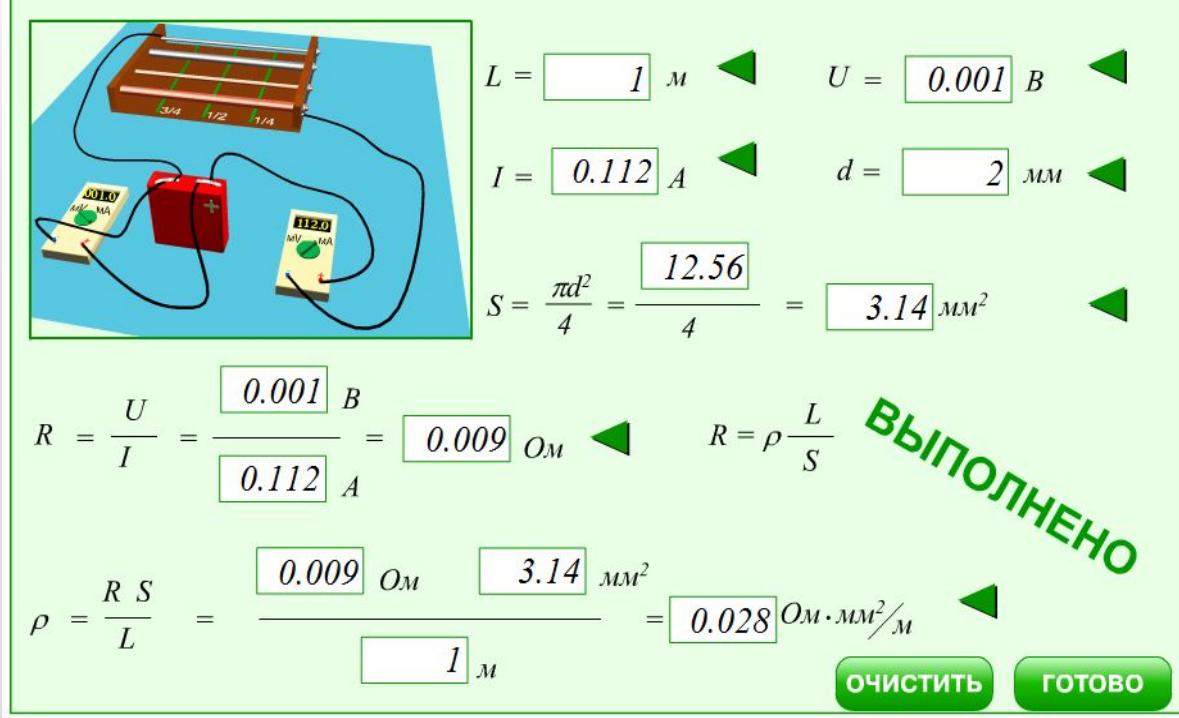

Интерактивный модуль «Сопротивление проводника»

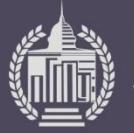

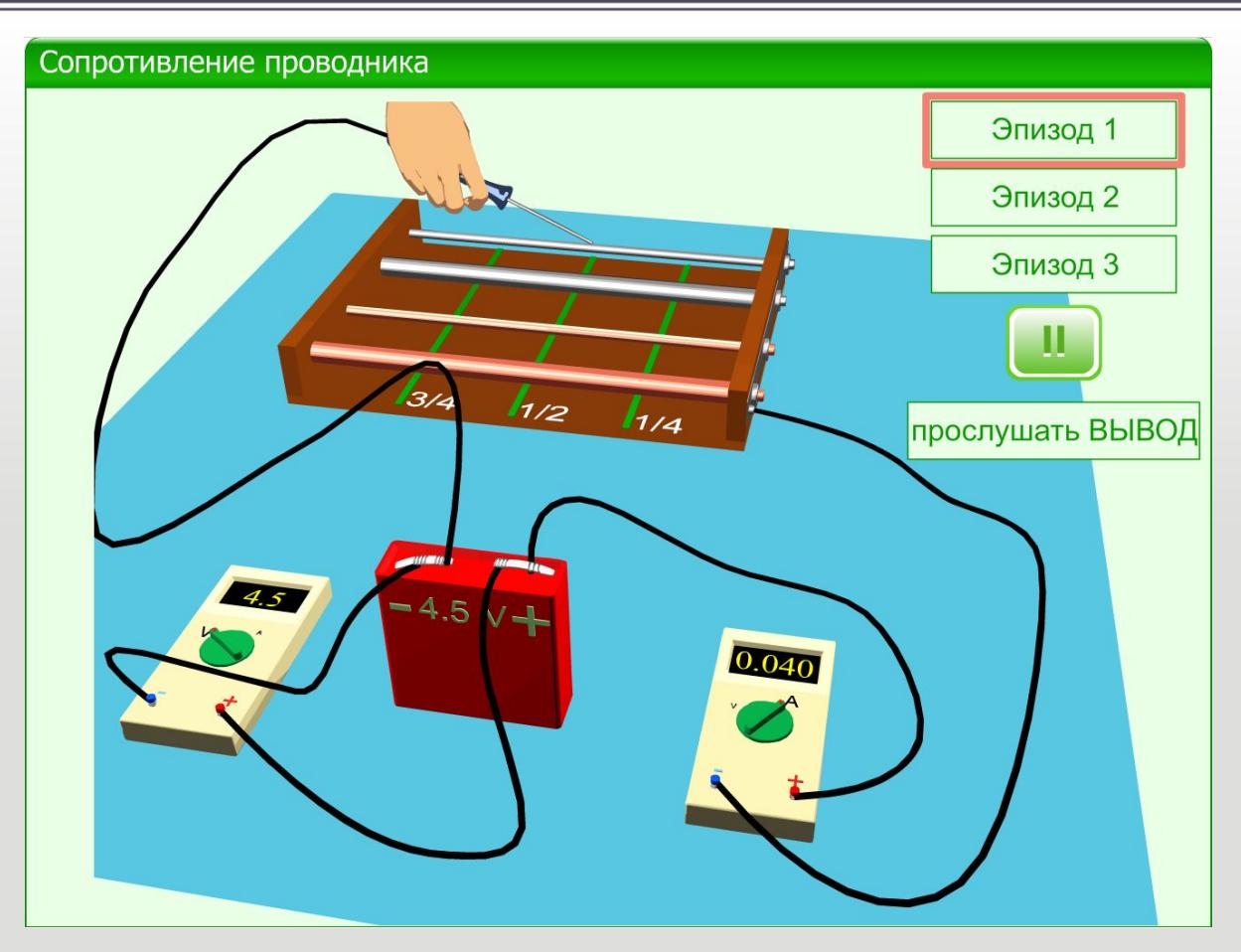

Интерактивный модуль «Сопротивление проводника»

- широкий выбор форматов для импорта / экспорта
- открытая система создания плагинов на языке Python
- создание игр
- имитация физических явлений
- создание анимаций
- скульптурирование
- рендеринг
- наложение текстур и создание разверток
- создание и трансформация трехмерных фигур

### Функционал 3D редактора Blender

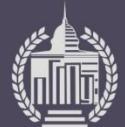

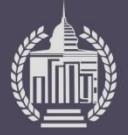

#### Функционал среды Juniverse

- загрузка 3D моделей в формате .obj
- аффинные преобразования объектов (масштабирование, перемещение, вращение)
- доступ к свойствам загружаемых объектов (цвет, показ / скрытие)
- отладка программы (вывод значений переменных в консоль)
- создание отдельных функций для дальнейшего переиспользования
- вывод подсказок
- высокая производительность за счет низкоуровневых технологий (Java, OpenGL)
- базовая поддержка источников света и их настройка

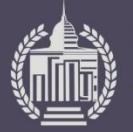

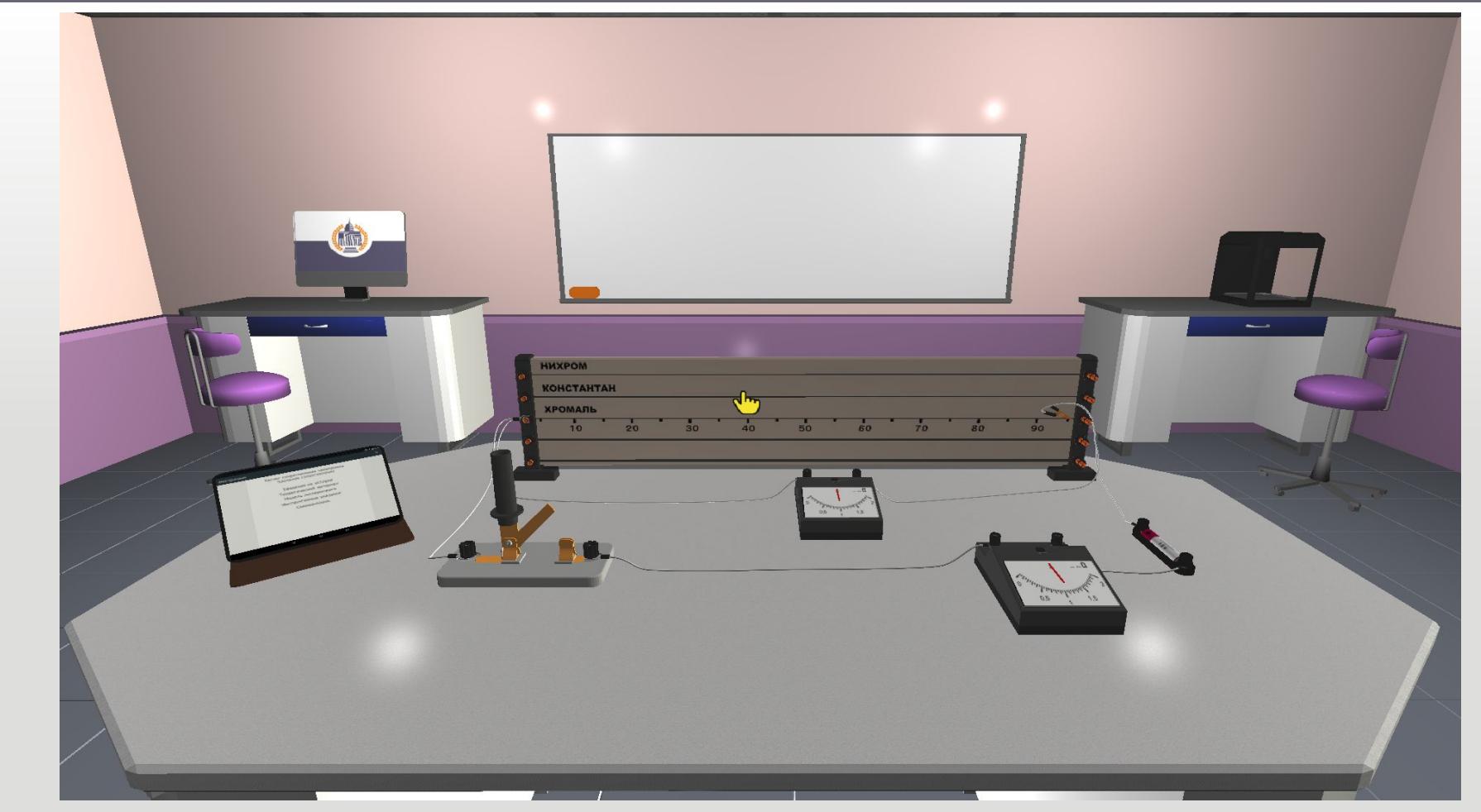

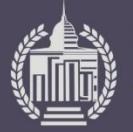

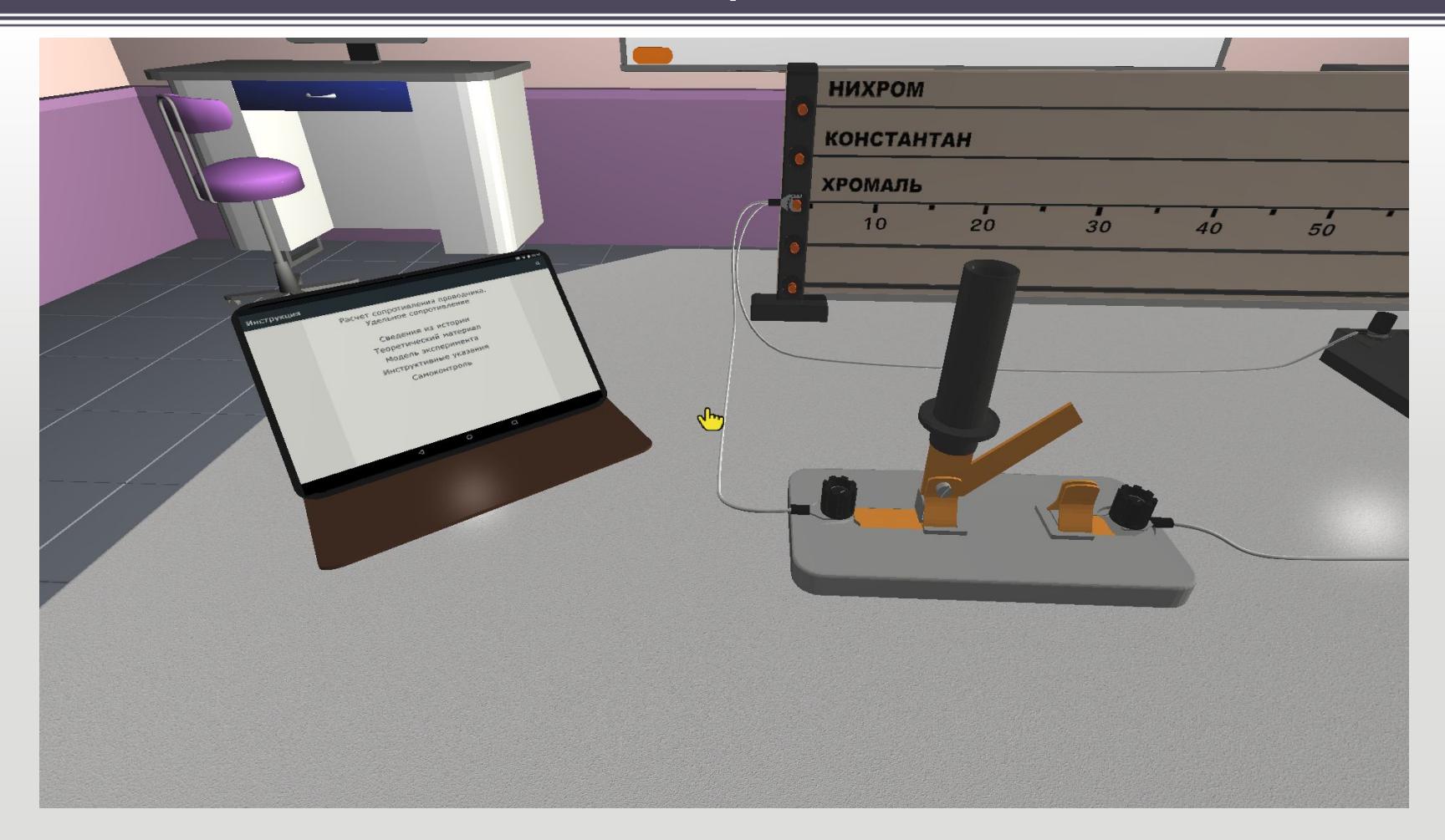

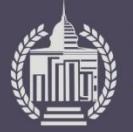

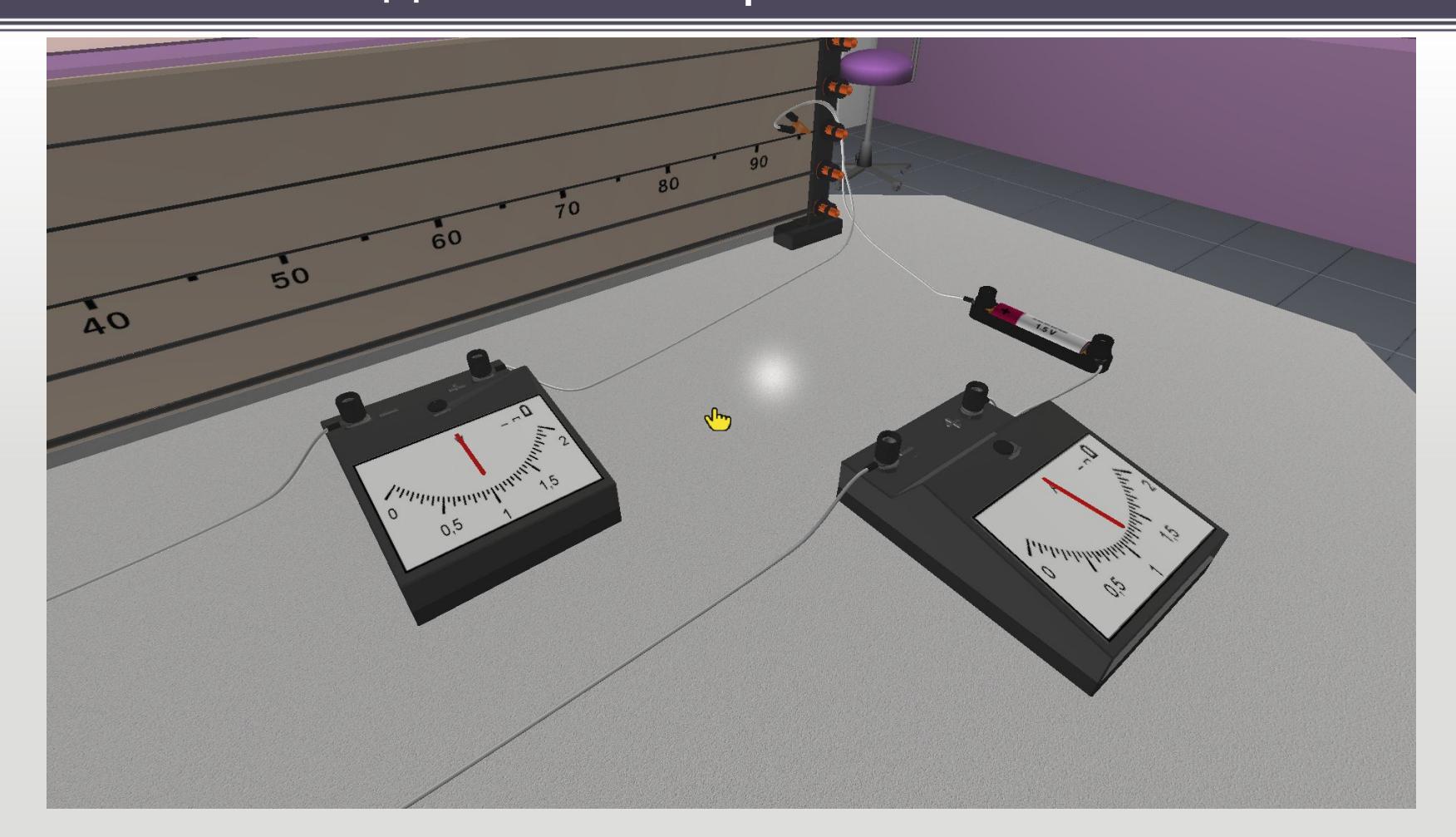

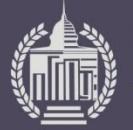

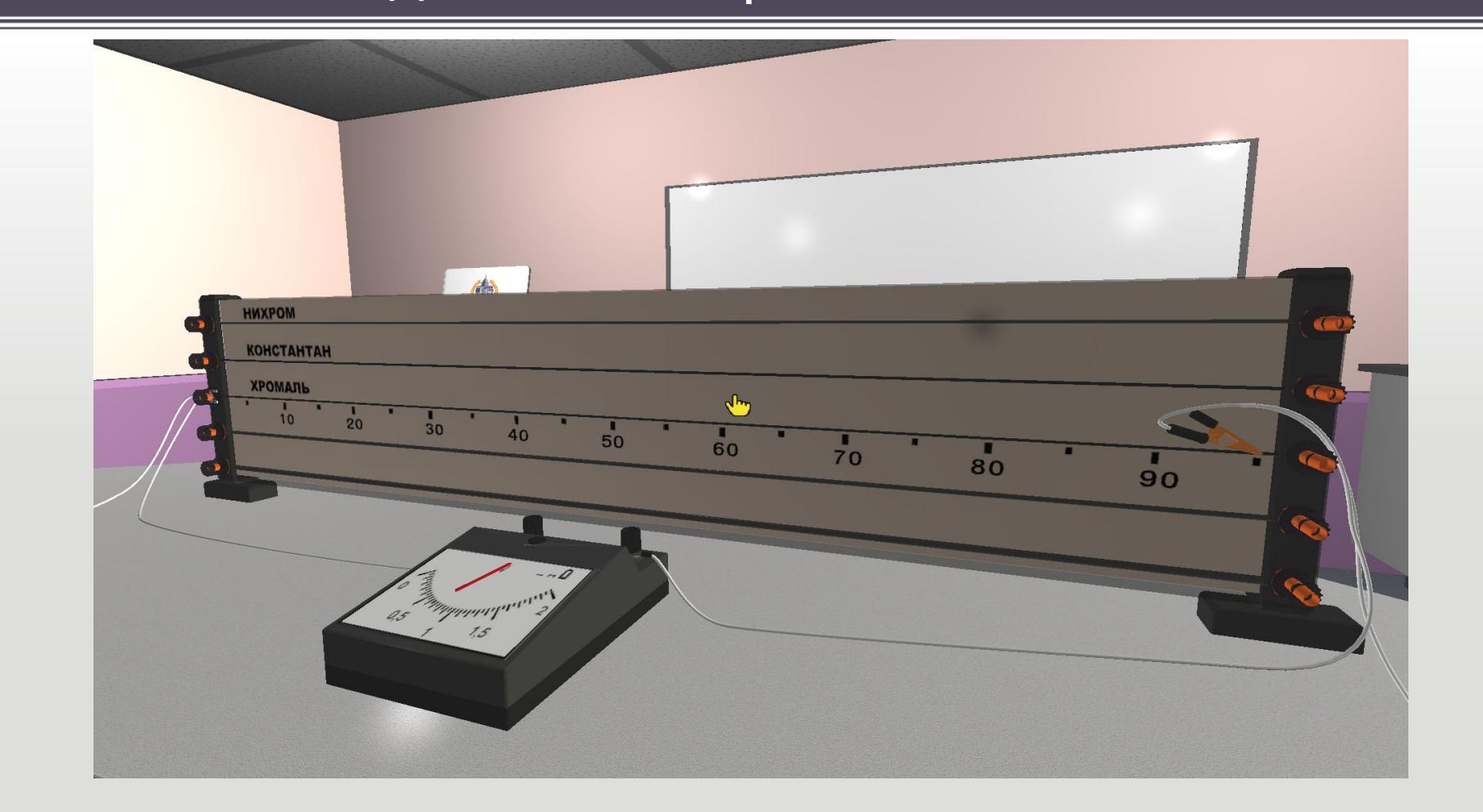

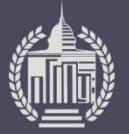

# Содержание модуля

- Инструктивные указания
- Модель лабораторного эксперимента
- Самоконтроль

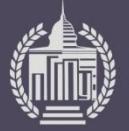

### Фрагмент листинга цифрового учебного модуля

```
[script(1)]
{"setVariables":"volt":"1.5"}}
{"Item":{"item":"i1","visible":"off"}}
{"setVariables":"switch":"0"}}
[onLoad]
executeScript=1
[script(scrollUp)]
{"setVariables":{"condition":{"switch":">1"},"switch":"switch-1"}}
[item(i1)]
fileName=yarushin/meshes/table/strelka.obj
scale=1
position={"x":"0","y":"0","z":"0"}
rotation ={"x":"0.0","y":"1.0","z":"0.0","angle":"1"}
scrollUpScript=scrollUp
```
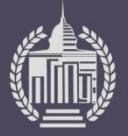

# Заключение

- 1. Раскрыта необходимость применения мультимедиа технологий в обучении.
- 2. Выполнен анализ цифровых образовательных ресурсов по теме «Расчет сопротивления проводника. Удельное сопротивление»
- 3. В среде моделирования трехмерной графики Blender с учетом всех требований, разработана модель физического эксперимента
- 4. Разработано содержание цифрового учебного модуля «Расчет сопротивления проводника. Удельное сопротивление», включающего интерактивную учебную 3D-модель демонстрационного физического эксперимента